No roteiro sobre [índice de dispersão](http://ecologia.ib.usp.br/bie320/doku.php?id=ep1) vimos que o padrão de distribuição pode ser afetado pelo tamanho da parcela usada. Isso quer dizer que o padrão espacial pode ser **dependente de escala**.

Nesta parte da prática vamos quantificar o padrão espacial usando métodos multiescala. Com uma única medida podemos avaliar como o padrão espacial varia com a escala. Agora, ao invés de trabalhar com amostras da população de interesse iremos descrever o padrão espacial para a população de palmito nos 10 ha da parcela permanente da Ilha do Cardoso. Neste caso, temos um censo da população numa área delimitada e iremos ver o que acontece com as medidas de agregação desde a escala de indivíduos vizinhos até a parcela toda.

Para a prática vamos utilizar um programinha chamado [Programita](http://www.oesa.ufz.de/towi/towi_programita.html), feito pelo Thorsten Weigand para quantificar o padrões espaciais usando medidas multiescala baseadas em distância entre pontos. Para baixar o manual do **Programita** clique [aqui.](http://labtrop.ib.usp.br/lib/exe/fetch.php?media=campo:manualprogramita2004b.pdf)

No **Programita** existem várias medidas que podem ser usadas para calcular agregação, vamos usar duas delas: o **O-ring** e o **L de Ripley**.

Ambas são abordagens baseadas em pontos, que utilizam o cálculo de distâncias ponto a ponto dentro de uma área delimitada. Essas medidas podem ser usadas para análises univariadas, ou seja, identificando um único tipo de ponto para as análises de padrão, ou para análises bivariadas, identificando dois tipos de pontos. As análises bivariadas podem ser usadas, por exemplo, para analisar a agregação de uma espécie ao redor de outra, ou mesmo dentro de uma mesma espécie para analisar se os indivíduos jovens estão agregados em torno de adultos.

# **L de Ripley (L(r))**

 $\pmb{\times}$ 

O L de Ripley é uma medida da densidade média ao redor de cada ponto. Para cada ponto na área de estudo é calculada a densidade no interior de um círculo de raio r centrado no ponto (área cinza da figura). Em seguida, calcula-se uma média desses valores obtidos para todos os pontos.

A operação é repetida para diferentes valores de \$r\$. O \$L(r)\$ é uma medida derivada dessa densidade média ao redor dos pontos em função do raio de influência \$(r)\$, que permite avaliar de maneira contínua a agregação dos indivíduos.

# $\pmb{\times}$

Figura: Implementação da estatística L de Ripley: contagem do número de pontos distantes de \$i\$ no interior do círculo de raio \$r\$. Extraído de Wiegand & Moloney (2004).

O \$L(r)\$ é baseado na função K de Ripley, que é a densidade média de pontos a uma dada distância  $s$ r $\pm$  de cada ponto, dividida pela intensidade ( $\pm$ \lambda $\pm$ ) dos pontos na área de estudo<sup>[1\)](#page--1-0)</sup>:

 $$ K _{(r)} = \frac{\sum_{i}^{i}}{d_{ij} {n}\frac{1}{\lambda}$$$ 

Onde:

 $\bullet$  \$d {ij}\$ é a distância do ponto \$i\$ ou ponto \$j\$;

- $\frac{1}{2}$  ({d {ij} <r})\$ é a intensidade  $^{2}$  de pontos até a distância \$r\$ de \$i\$; e
- \$n\$ é o número de pontos.

A interpretação visual do \$K\_{(r)}\$ não é muito intuitiva. Por isso foi criado o L de Ripley, \$L\_{(r)}\$, que é a transformação:

 $$E(r) = (\sqrt{\frac{K(r)}{\pi}}-r)$  \$\$

que tem uma interpretação mais simples: \$L(r)>0\$ indica agregação, enquanto \$L(r)<0\$ indica padrão homogêneo.

# **O-ring (O(r))**

## $\pmb{\times}$

A estatística **O-ring** é similar ao L de Ripley, mas baseada em um anel, ao invés de um círculo. É medida pela contagem do número de pontos em um anel de raio r e largura fixa. Da mesma forma que o L-Ripley também são calculadas as intensidades para diferentes tamanhos de anel, mantendo a largura fixa.

## $\pmb{\times}$

Figura: Implementação da estatística O-ring: contagem do número de pontos distantes de i ao longo do raio r. Extraído de Wiegand & Moloney (2004).

Logo, definimos  $$O(r)$$ \$ como: \$\$ O  $\{(r)\}$  = L  $\{(r)\}$  - L  $\{(r-1)\}$ \$\$

Onde:

 $\bullet$  \$r -l\$ : é o raio menos a largura do anel  $3$ 

Na completa aleatoriedade espacial  $$O(r) = \lambda$$  (intensidade do padrão), quando o padrão é agregado \$O(r) > \lambda\$ e quando é homogêneo \$O(r) < \lambda\$

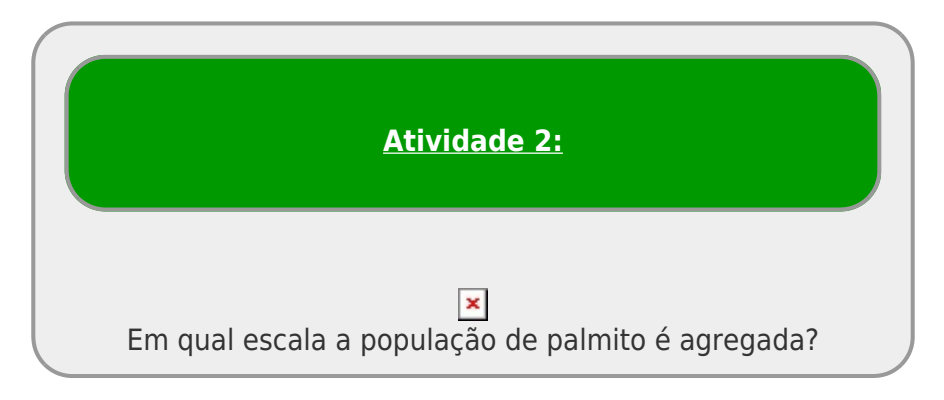

Instruções gerais:

- 1. Abra a pasta **dados eut** na área de trabalho da máquina virtual. Clique 2x para abrir o arquivo executável Programita.exe.
- 2. Bem vindo(a) ao **Programita**! Agora vamos abrir os dados do palmito que iremos trabalhar.
- 3. Verifique se na janela Input data file estão aparecendo quatro arquivos .dat.

 $\pmb{\times}$ 

O **Programita** aceita arquivos de texto das extensões .dat e .asc. São arquivos em formato de texto, separados por tabulação (ou espaço). Os arquivo de dados que usamos contém:

- primeira coluna com as coordenadas x dos indivíduos;
- segunda coluna com as coordenadas y dos indivíduos;
- terceira coluna com os pontos do padrão 1 identificados por 1 e do padrão 2 por 0<sup>4</sup>;
- quarta coluna com os pontos do padrão 1 identificado por 0 e do padrão 2 por 1 <sup>[5\)](#page--1-0)</sup>.

No caso de dados univariados, a terceira coluna será sempre 1 e a quarta coluna sempre 0. Para dados bivariados as terceira e quarta colunas terão valores de 0 e 1 de acordo com o padrão do ponto.

#### **A primeira linha deve conter:**

- valor mínimo de x;
- valor máximo de x;
- valor mínimo de y;
- valor máximo de y; e
- número total de indivíduos

Arquivo de dados palmito tot.dat com as coordenadas de todos os indivíduos de Euterpe edulis na parcela permanente.

## $\pmb{\times}$

# **Análise univariada: População de palmito na Ilha do Cardoso**

- 1. Selecione o arquivo palmito\_tot.dat na janela *Input data file*. Neste arquivo estão as coordenadas dos indivíduos de palmito em toda a parcela permanente da Ilha do Cardoso e todos os indivíduos estão identificados como pontos de padrão 1. Assim, a terceira coluna é toda preenchida por valores 1 e a quarta coluna, por valores 0.
- 2. Agora vamos escolher o que faremos os dados. Em *What do you want to do* selecione a opção *Point-pattern analysis*
- 3. Em *How your data are organized* selecione *List*
- 4. Vamos começar usando o L de Ripley então em *Which method to use* selecione *Circle*
- 5. Em *Select modus of data* selecione *List with coordinates no grid*. Ao selecionar esta opção aparecerá uma janela com a opção **Select a new cell size**:  $\mathbf{X}$ .
- 6. Altere o *proposed cell size* para 1.
- 7. Feito tudo isso, você deve estar assim:

#### $\pmb{\times}$

Você pode agora respirar fundo e apertar o botão Calculate index

A saída visual do programa é o mapa da parcela permanente onde os indivíduos aparecem em vermelho, seguindo as coordenadas do arquivo de dados. O gráfico no canto superior direito corresponde ao valor do L-Ripley para diferentes raios. É possível analisar como o padrão espacial varia de acordo com a escala.

Porém, isso não é suficiente para sabermos em que escalas a população é de fato agregada. Como na

atividade anterior, vamos comparar o resultado observado com o esperado pelo modelo de completa aleatoriedade espacial.

Para fazer isso você deve selecionar a opção *Calculate confidence limits* e selecionar o modelo nulo *Pattern 1 and 2 random*. Verifique se sua tela está como a figura e clique novamente no botão *Calculate index*.

## $\pmb{\times}$

Você pode inclusive acompanhar graficamente a simulação ao longo do tempo  $\odot$ . O que está acontecendo é similar ao que você viu no Excel: a cada simulação é gerada uma distribuição aleatória dos indivíduos e iremos comparar os valores gerados pelo cenário nulo com os observados a partir dos dados. Ao final, você terá o mesmo gráfico com os valores de L-Ripley, mas agora com os valores do intervalo de confiança gerado a partir da simulação de completa aleatoriedade espacial. Valores fora do intervalo de confiança significam a existência de um padrão espacial diferente do aleatório.

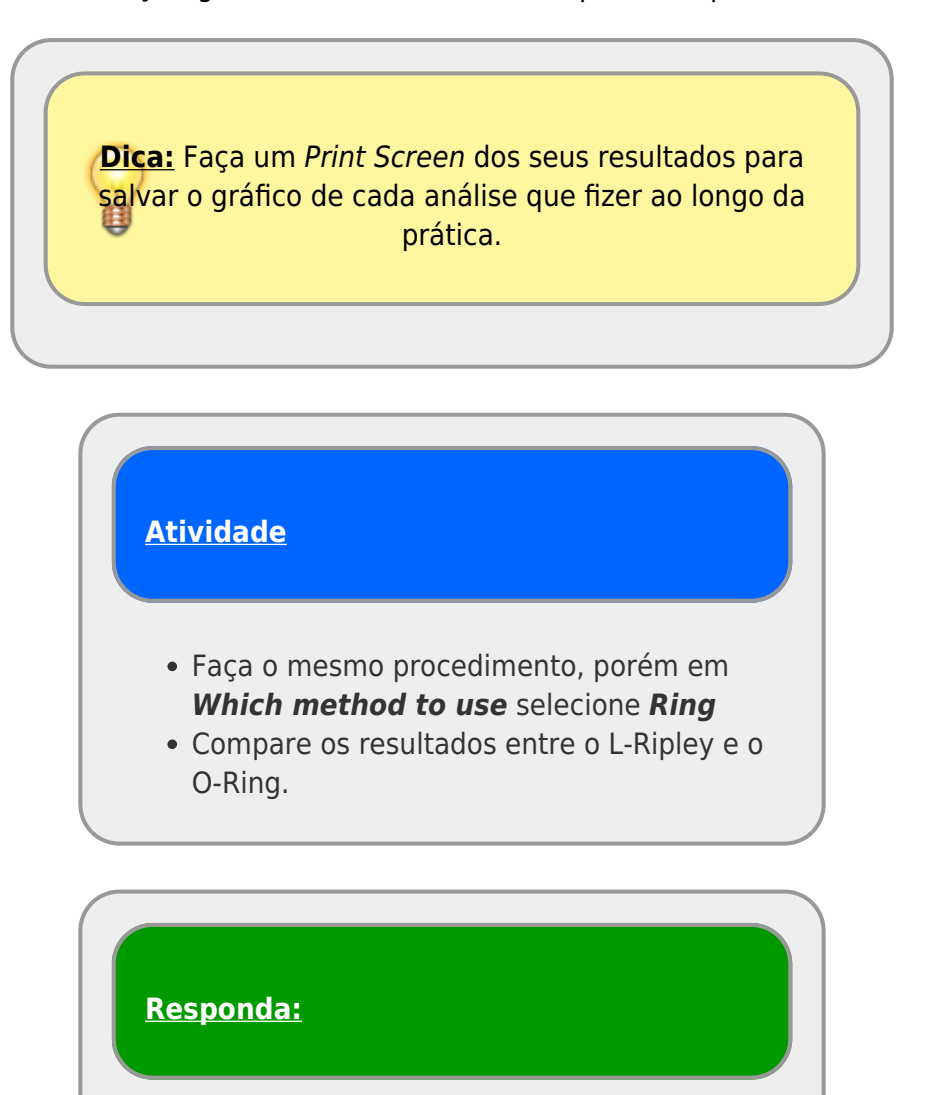

- A população de palmito é agregada?
- Em que escalas é possível observar um padrão espacial diferente do aleatório?

# **Análise univariada: Populações de palmitos juvenis e adultos na Ilha do Cardoso**

Agora repita o todo o procedimento para os arquivos juvenil.dat e adulto.dat que contém os dados das coordenadas dos indivíduos juvenis (com DAP<50 mm) e adultos (com DAP>50 mm), respectivamente. Calcule o L-Ripley e os intervalos de confiança e compare a distribuição espacial das populações estruturadas entre si e com a população como um todo.

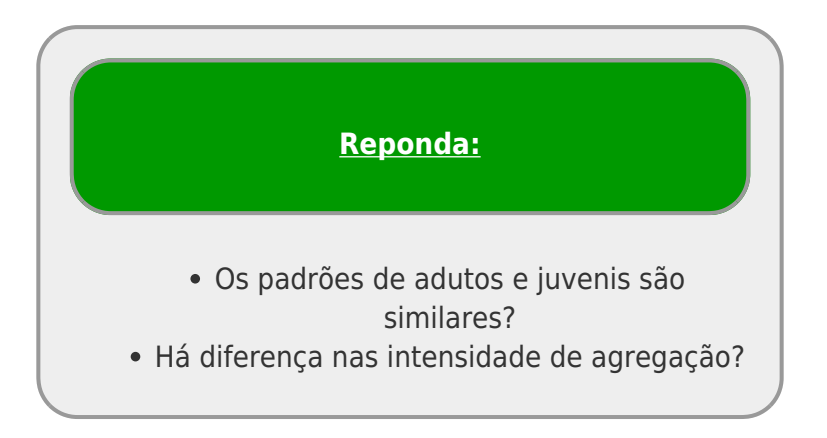

# **Análise bivariada: Populações de palmitos juvenis em torno dos adultos na Ilha do Cardoso**

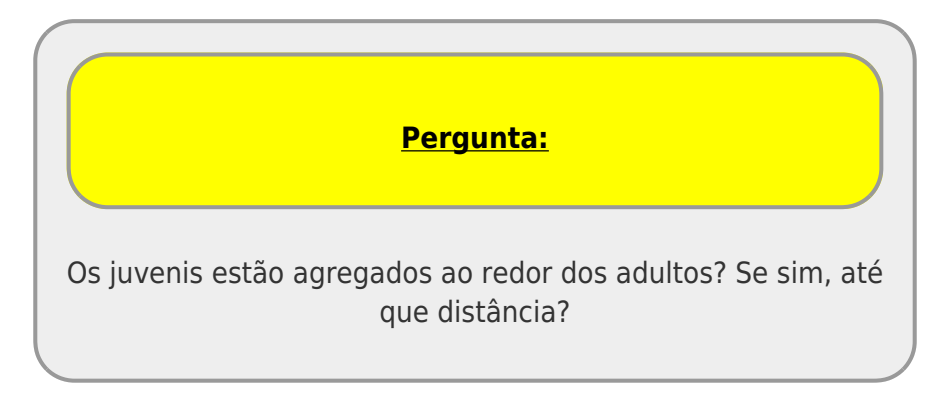

1. Selecione o arquivo juvenil\_adulto.dat na janela *Input data file*. Neste arquivo estão as coordenadas dos indivíduos de palmito em toda a parcela permanente da Ilha do Cardoso e indivíduos adultos estão identificados como pontos de padrão 1, enquanto os juvenis como pontos de padrão 2. Assim, a terceira coluna é toda preenchida por valores 1 para adultos e 0 para juvenis e a quarta coluna, por valores 0 para juvenis e 1 para adultos.

## $\pmb{\times}$

- 1. Agora vamos escolher o que faremos em: *What do you want to do* selecione a opção *Pointpattern analysis*
- 2. Em *How your data are organized* selecione *List*
- 3. Neste caso, estamos interessados na análise do padrão em escala cumulativa para entender até que distância há agregação, por isso, em Which method to use selecione L-Ripley
- 4. Em *Select modus of data* selecione *List with coordinates no grid*
- 5. Para testarmos se existe agregação dos indivíduos jovens em torno dos adultos, vamos calcular o intervalo de confiança. Para isso, selecione a opção *Calculate confidence limits* e selecione o modelo nulo *Pattern 1 fix, 2 random*. O que estamos fazendo é deixando os adultos fixos e

aleatorizando as coordenadas dos jovens.

6. Feito tudo isso, você pode apertar o botão *Calculate index*

Agora no mapa os você pode visualizar indivíduos adultos em vermelho e juvenis em verde.

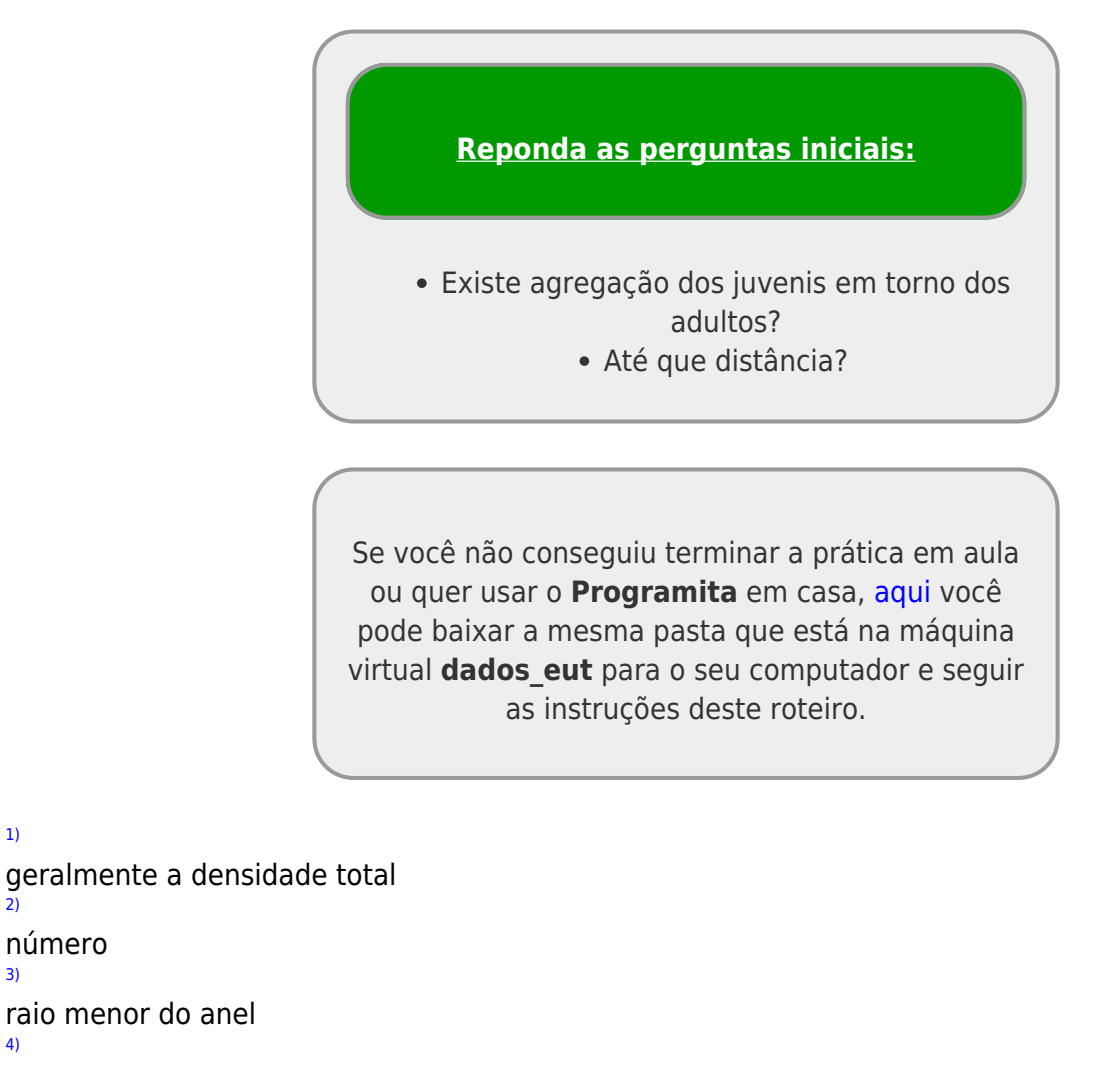

[4\)](#page--1-0)

[1\)](#page--1-0)

[2\)](#page--1-0)

número [3\)](#page--1-0)

- no caso de dados bivariados [5\)](#page--1-0)
- tb. no caso de dados com dois tipos de pontos

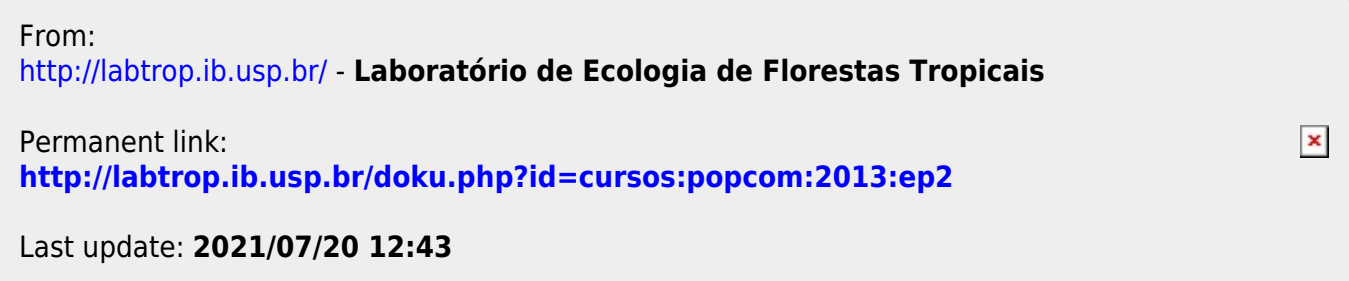